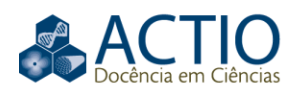

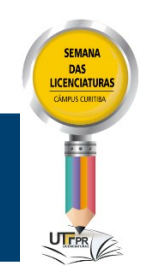

## **O uso da lousa digital no ensino médio**

#### **RESUMO**

O presente trabalho foi realizado com apoio da Coordenação de Aperfeiçoamento de Pessoal de Nível Superior - Brasil (CAPES) - Código de Financiamento 001 e tem como objetivo apresentar a experiência dos bolsistas na implementação da lousa digital (LD) no Colégio Estadual Jayme Canet-CT/PR, escola campo participante do Programa Residência Pedagógica. Esse projeto teve como finalidade buscar formas para motivar os estudantes durante as aulas de Matemática. Para esse objetivo, buscamos na escola as possíveis ferramentas disponíveis e nos deparamos com a LD, recurso tecnológico já conhecido em experiências anteriores, durante a graduação, que se mostrou com grande potencial para atingir nosso objetivo. Em concordância com alguns autores sobre a utilização da tecnologia em sala de aula, elaboramos o projeto de Intervenção Pedagógica sobre a implantação e utilização da LD, atendendo a uma das atribuições do programa. Assim, buscou-se inserir a lousa no colégio através das seguintes etapas: instalação da LD; regências de aulas utilizando esse recurso; revisão bibliográfica para fundamentar as formações sobre o uso da LD; formação para a implementação da LD; reflexão sobre o executado e possíveis melhorias. Cabe ressaltar que a realização do projeto só foi possível devido ao auxílio das equipes diretiva e pedagógica bem como apoio da professora preceptora do programa no colégio em questão. Estas atividades foram desenvolvidas na Universidade Tecnológica Federal do Paraná (UTFPR) com foco formativo para os bolsistas e no Colégio Estadual Jayme Canet, com destaque do uso da LD nos processos de ensino e aprendizagem. Dos resultados observados destacamos o aumento na quantidade de reservas da sala multiuso, na qual a LD se encontra, a maior participação dos estudantes nas atividades envolvendo o uso da LD, otimização do tempo de aula e aulas mais interativas. Nesse sentido, podemos concluir que a utilização desse recurso tecnológico possibilitou ganhos pedagógicos no processo de ensino e aprendizagem - com a interação e motivação dos alunos.

**PALAVRAS-CHAVE:** Tecnologia. Ensino de Matemática. Formação pedagógica.

**Apijã Yukio Aihara**

[apijaaihara@gmail.com](mailto:apijaaihara@gmail.com) orcid.org/0000-0003-3602-8972 Universidade Tecnológica Federal do Paraná (UTFPR), Curitiba, Paraná, Brasil

**Gabriela Martos** [gabi\\_martos@live.com](mailto:gabi_martos@live.com)

orcid.org/0000-0001-5161-2515 Universidade Tecnológica Federal do Paraná (UTFPR), Curitiba, Paraná, Brasil

**Kauana Sandeski Cunha** kauanacunha@hotmail.com orcid.org/0000-0003-1593-0967 Universidade Tecnológica Federal do Paraná (UTFPR), Curitiba, Paraná, Brasil

**Richard Longhi** [richardlonghii@gmail.com](mailto:richardlonghii@gmail.com) cid.org/0000-0002-9313-Universidade Tecnológica Federal do Paraná (UTFPR), Curitiba, Paraná, Brasil

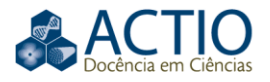

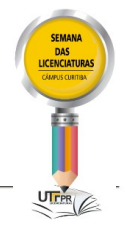

## **INTRODUÇÃO**

O presente trabalho relata uma experiência desenvolvida para atender uma das exigências do Programa Residência Pedagógica: a elaboração e execução de Projetos de Intervenções Pedagógicas, que atendam as demandas das escolas campo participantes do programa e que contou com apoio da Coordenação de Aperfeiçoamento de Pessoal de Nível Superior - Brasil (CAPES) - Código de Financiamento 001.

O Projeto de Intervenção Pedagógica teve como objetivo inicial buscar formas para motivar os estudantes durante as aulas de Matemática, pois a carga horária das turmas de 2º anos do Ensino Médio, nas quais desenvolveríamos nossas regências era, somente, de duas aulas semanais, para desenvolver o extenso conteúdo programático do planejamento anual. Sendo assim, tornou-se imprescindível buscar estratégias para viabilizar e agilizar o ensino nas aulas de Matemática.

Para esse objetivo buscamos na escola campo, recursos pedagógicos que nos auxiliassem e nos ocorreu a ideia do uso da lousa digital (LD) – ferramenta já estudada pelos bolsistas. Essa foi escolhida devido à disponibilidade de tal recurso no colégio e suas potencialidades, as quais iam ao encontro das nossas necessidades: otimização de tempo; maior interatividade; maior precisão nas representações matemáticas; dentre outras.

Para operacionalizar nosso projeto seguimos as etapas: instalação da LD; regências de aulas de matemática utilizando o recurso; revisão bibliográfica para fundamentar as formações sobre o uso da LD; formação para a implementação da LD; reflexão sobre o executado e possíveis melhorias.

A metodologia utilizada neste projeto foi Pesquisa Exploratória, segundo Raupp e Beuren (2006) esta metodologia visa aprofundar conhecimentos de determinada temática através da delimitação de objetivos e questões importantes para o desenvolvimento da pesquisa. A seguir, será relatada, neste trabalho, nossa experiência desenvolvendo o projeto de Intervenção Pedagógica anteriormente citado.

### **INSTALAÇÃO DA LD**

A primeira etapa contemplou a instalação da LD, pois fomos informados de sua disponibilidade, mas que não fora instalada e estava em desuso. Por isso, foi necessária a busca e reconhecimento desse recurso, pois não tínhamos informações sobre o seu modelo. Sem informações sobre quais eram as peças que compunham a lousa e nem onde estavam armazenadas, procuramos inicialmente um material similar ao que nos fora apresentado durante nossa graduação e que não foi encontrado, pois tratava-se de uma composição bem diferente do modelo de LD que conhecíamos.

Em nossas buscas, encontramos apenas algumas "barras" e uma peça maior com as bordas arredondadas, que foram encontradas em lugares distintos do colégio pela equipe pedagógica. Como a peça maior possuía uma identificação, ao pesquisarmos, constatamos que tais peças compunham a LD e era distinta da utilizada na UTFPR. Diante disso a dificuldade do projeto foi ampliada, visto que,

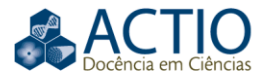

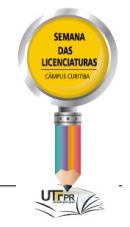

até então, não tínhamos experiência com este modelo de lousa (*Hitachi StarBoard*).

Com as peças em mãos, buscamos realizar a primeira tentativa de instalação. Porém, dentre os componentes encontrados não havia nenhum tipo de instrução para a instalação. Assim, nossa escolha foi procurar um manual, por meio do modelo, na internet e que estava disponível para *download* no *site* da marca.

Em seguida, informamos a equipe pedagógica do colégio quais eram os recursos necessários para instalar a LD e fomos encaminhados à sala multiuso para esse fim, que já contava com o painel de superfície lisa, juntamente com o computador e o projetor que eram essenciais para o bom funcionamento do produto – mas que não eram utilizados para esse fim. Ao iniciarmos a instalação, percebemos a falta dos conectores das barras, suporte para o cabo e as canetas, mas apesar dos empecilhos decidimos continuar e verificar se o equipamento funcionaria.

Agilizamos o trabalho, sem nos preocupar com as medidas ideais de instalação da LD. Como resultado final, descobrimos que a lousa funcionava, no entanto, devido à instalação precária, a precisão ao toque ficou prejudicada. Decidimos então, refazer criteriosamente a instalação.

Para isso, contamos com a direção do colégio, que nos disponibilizou recursos da Associações de Pais, Mestre e Funcionários (APMF) para a compra de outros materiais necessários como fita de fixação forte e pincel para limpeza.

Como a LD estava guardada há muito tempo, optamos por limpar cada peça, utilizando um pincel antes de realizar a nova instalação, seguindo as indicações do manual. Para fixar as barras utilizamos fita dupla face de forte fixação, o que garantiu maior sustentação, proporcionando maior precisão ao toque. Respeitamos rigorosamente, as medidas indicadas para a instalação da projeção e do sensor, descritas no manual.

Enquanto fixávamos as barras laterais, notamos que as mesmas possuíam ímãs que poderiam ser utilizados para uma instalação rápida, a qual os professores poderiam fixar e desmontar, o que não era possível somente com as fitas. Portanto, moldamos pequenas chapas de metal que foram coladas sobre a superfície, proporcionando a remoção desse recurso tecnológico para armazenamento seguro após a utilização.

Por fim, já com a LD instalada, aproveitamos para explorar o funcionamento do *software*, no qual descobrimos uma ferramenta para a instalação da LD, que contemplava desde as orientações de instalação até a calibragem

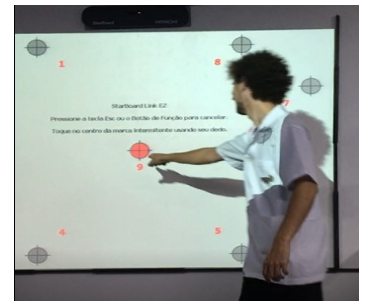

#### Figura 1 – Calibragem da LD

Fonte: Autoria própria.

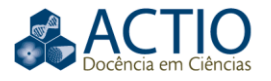

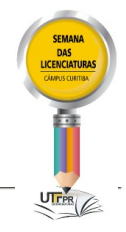

Ainda com esse *software*, haviam ferramentas que possibilitavam ao usuário interagir diretamente com a projeção através do toque, bem como, inserir imagens e realizar desenhos geométricos utilizando réguas, compassos, esquadros, entre outras possibilidades. Além disso, todas as anotações e desenhos realizados poderiam ser salvos em PDF e posteriormente disponibilizados via *e-mail*. Vale ressaltar que a LD não está restrita ao uso de seu *software* e é possível utilizar normalmente as funções do computador, manipulando através do toque na projeção, além disso, a LD não altera a utilização habitual do computador.

Como a instalação foi bem sucedida e a LD estava em funcionamento, decidimos elaborar algumas regências utilizando-a para alcançar nosso objetivo inicial, que era motivar os alunos na aula de Matemática.

#### **REGÊNCIA UTILIZANDO O RECURSO**

Após a implementação da LD, elaboramos duas regências que tinham como público alvo três turmas do segundo ano do Ensino Médio Regular.

A primeira regência contemplou a revisão dos seguintes conteúdos: Plano Cartesiano (Eixos e Par Ordenado) e Funções (Domínio, Contradomínio, Imagem e Gráfico), utilizando a Lousa Digital e o *software* GeoGebra. Esses conteúdos foram selecionados devido ao planejamento trimestral incluir Função Trigonométrica e também devido à dificuldade dos estudantes com o tópico de Funções, a qual já era conhecida, pois acompanhávamos estas turmas há um ano.

Esta regência foi aplicada três vezes –uma em cada turma observada– em dois espaços distintos: na sala de aula usual e na sala multiuso do colégio. Iniciamos a aula conceituando os elementos do Plano Cartesiano e localização de pontos com auxílio da LD e do GeoGebra. Após isso, por meio do jogo Batalha Naval, na plataforma GeoGebra, convidamos os estudantes para marcar os pontos no Plano Cartesiano, através da interação com a LD, conforme a figura 2

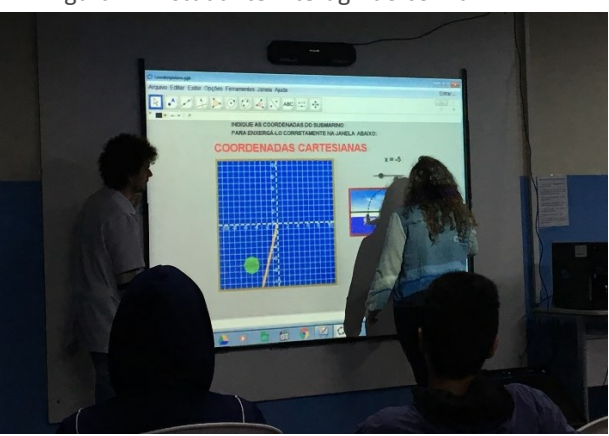

Figura 2 – Estudante interagindo com a LD

Fonte: Autoria própria.

Prosseguimos a aula com o conteúdo de Funções, abordando e definindo domínio, contradomínio e imagem com a utilização do Diagrama de Venn. Também discutimos quando uma relação é função. Finalizamos esse encontro

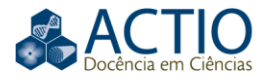

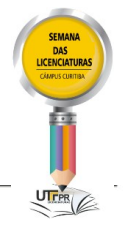

plotando alguns gráficos e, a partir deles, os alunos foram capazes de identificar funções, justificando suas respostas.

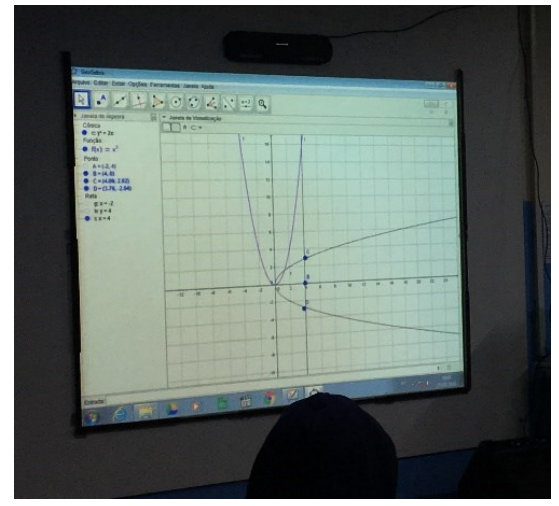

Figura 3 – Identificação gráfica de função

Fonte: Autoria própria.

A segunda regência contemplou os conceitos básicos das Razões Trigonométricas no Ciclo Trigonométrico e foi dividida em dois momentos.

No primeiro momento, cada turma foi instigada a elucidar os conceitos básicos através das representações apresentadas no GeoGebra e *slides*, para isso, mobilizamos os alunos para a sala multiuso da escola e fizemos o uso da LD para a visualização do Ciclo Trigonométrico e suas razões. Os alunos, também acompanharam a construção geométrica das razões seno e cosseno através do mesmo *software* no celular, que foi disponibilizado anteriormente. Quanto à tangente, mostramos apenas sua localização no Ciclo Trigonométrico, explorando a ideia geométrica do porquê não existe a tangente de 90º, assim como a de 270º.

Já na segunda parte, demos continuidade em sala de aula regular, resolvendo exemplos que contemplassem o que foi visto na primeira aula. Além disso, a professora preceptora solicitou a formalização deste conteúdo, em forma de estudo dirigido, a ser pontuada como atividade avaliativa.

Diante dessas regências percebemos que os estudantes ficaram eufóricos com a função *touch* da lousa. Com isso, foi possível atrair a atenção deles, otimizando o tempo de aula e mostrando gráficos mais precisos, pois o GeoGebra fazia isso automaticamente. Além disso, realizamos a marcação de pontos sobre o gráfico interagindo com a projeção, tornando a aula mais dinâmica.

A partir de todas as experiências até então e do interesse dos professores do colégio campo, fomos convidados pelas orientadoras do Programa Residência Pedagógica, Edna Sakon Banin e Luciana Schreiner, bem como pela professora preceptora do nosso grupo, Elisângela Zarpelon Aksenen, a ofertar apresentações de formação inicial aos demais bolsistas do programa sobre a LD, bem como de formação continuada aos professores do colégio. Assim, buscando nos preparar para essa etapa recorremos a uma pesquisa bibliográfica sobre o tema.

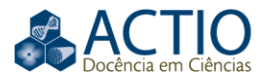

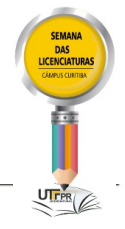

## **REVISÃO BIBLIOGRÁFICA**

Como um dos objetivos do projeto passou a ser a formação de bolsistas e professores acerca da instalação e utilização da LD como recurso para o ensino, decidimos buscar referências que defendem o uso pedagógico de ferramentas tecnológicas, sendo o principal, as Tecnologias de Informação (TIC). Porém, devemos ainda, definir alguns termos que são adotados nesse texto.

Alguns autores, como Barros (2017), definem tecnologia como "todo tipo de invenção, artefato, instrumento e processo criado e reelaborado por seres humanos [...]". Neste trabalho, iremos nos restringir as Tecnologias de Informação e Comunicação (TIC), que são definidas, também por Barros (2017), como: "todos os artefatos que medeiam e intervêm nos processos informacionais e comunicativos dos seres humanos", como rádio, televisão, computador, celular, lousa digital, entre outros. Com o avanço e a disseminação da tecnologia, alguns recursos foram utilizados em salas de aulas com fim pedagógico. Percebemos que essa inserção trouxe resultados positivos. Segundo Glover e Miller (2001 *apud* Navarro e Kalinke, 2019, p. 115) a inserção das TIC em sala "[...] promoverá atividades de inter-relação entre professor-aluno e aluno-aluno, que resultam na participação ativa do aluno e, consequentemente, na interação entre eles mesmos e o professor, desenvolvendo novas competências de raciocínio".

Propomos neste trabalho, o uso da tecnologia como recurso didático que auxilie o planejamento do professor e não como recurso recreativo para distração dos envolvidos, já que vemos nestas ferramentas um fim pedagógico e não lúdico.

> O essencial é fazer com que por meio das TICs os alunos construam o conhecimento e se relacionem com ele. O que trará melhoras para o ensino é o modo como a tecnologia será utilizada, ou seja, a disponibilidade e habilidade do educador é o que conta para realização de mudanças significativas (NAVARRO; KALINKE, 2018, p. 60).

Diante deste cenário, muitas instituições de ensino decidiram investir na obtenção de TIC para tais fins. Essa demanda incitou o Governo (Federal e Estadual) a propor programas que viabilizassem esses recursos para a Rede Pública de Ensino, sendo um dos principais, o Programa Nacional de Tecnologia Educacional (ProInfo).

O ProInfo foi criado pelo Ministério da Educação (MEC) em 1997 tendo como objetivo inicial promover o uso da tecnologia como ferramenta de enriquecimento pedagógico do Ensino Público Fundamental e Médio. Sendo reestruturado pelo decreto<sup>1</sup> nº 6300, em 12 de dezembro de 2007, promovendo o uso pedagógico das TIC na Rede Pública de Ensino, provendo infraestrutura necessária para os estados, Distrito Federal e municípios que aderissem ao programa. Por fim, o MEC, em parceria com os órgãos anteriormente citados, fomenta a capacitação para os agentes educacionais envolvidos e de conexão dos ambientes tecnológicos à rede mundial de computadores.

A partir do ProInfo, o Governo Estadual do Paraná criou projetos visando que alguns colégios da Rede Pública do Paraná recebessem os seguintes recursos tecnológicos: desktops, notebooks, impressoras, projetores multimídia, redes sem fio, computador interativo e outros equipamentos, bem como verbas que permitissem a implantação de uma plataforma educacional moderna e interativa.

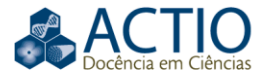

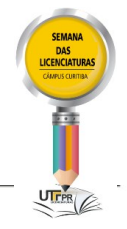

Uma das ferramentas possivelmente adquiridas pelos colégios foi a lousa digital, também conhecida como quadro interativo, quadro digital ou lousa digital interativa, que é um recurso tecnológico que possibilita a interatividade entre o usuário e a projeção. Dentre suas principais funções na superfície de projeção, estão: captura de apontamentos utilizando o toque; controle das funções do *mouse* (selecionar e arrastar); marcar notas; entre outros.

Segundo Navarro e Kalinke (2018), sua primeira versão foi fabricada em 1991 pela empresa canadense *Smart Technologies*, sem fins educacionais e era utilizada para apresentações empresariais. Atualmente são diversos os modelos de LD, diferenciando-se pela marca, funcionamento e valor, e assemelhando-se pelos equipamentos necessários para a sua utilização: computador, projetor, espaço para projeção e meio de interação (caneta ou dedo).

Devido à velocidade com que ocorrem as atualizações das TIC, a LD passou a ser vista como uma possibilidade no ensino. Segundo Ribeiro (2015), países como Canadá, Estados Unidos, Inglaterra e Austrália foram pioneiros na inserção desse recurso no final da década de 90. Inúmeras são as vantagens ao inserir a LD em sala de aula.

Mesmo com as iniciativas dos governos, conseguimos constatar, no colégio participante do programa, que os recursos tecnológicos disponibilizados eram pouco utilizados e que por desconhecimento, particularmente, da funcionalidade da LD este recurso ficou tanto tempo em desuso. Esse cenário frequente em muitas escolas, talvez esteja associado à falta de instruções precisas aos professores e demais funcionários da comunidade escolar que recebem estes materiais, sem que haja preparo do pessoal que utilizará tais recursos. Felizmente, por meio do Programa Residência Pedagógica, pudemos intervir como residentes, despertando o interesse da direção e professores, instalando a LD, oferecendo instruções de uso e curso de formação para uso como recurso didático, tanto para a formação inicial aos demais residentes do programa, quanto para a formação continuada aos professores do próprio colégio.

#### **FORMAÇÕES PARA A IMPLEMENTAÇÃO DA LD**

Com o desenvolvimento do projeto, fomos convidados a ministrar duas formações, para dois grupos diferentes com objetivos e momentos distintos. A primeira formação foi aplicada na UTFPR, em dois dias distintos, e a segunda no Colégio Estadual Jayme Canet, em um único dia.

A primeira formação foi ofertada para os bolsistas do programa e teve dois focos: embasar teoricamente, tecnicamente (instalação e manuseio das LDs) e legalmente acerca do uso da lousa; e relatar a experiência vivenciada no colégio campo.

Para o primeiro foco, buscamos conhecer se os colégios campos possuíam LD e seus respectivos modelos. Assim, em consultas *online* descobrimos que dois dos colégios estão na lista dos que receberam o computador interativo do Governo do Estado do Paraná e o terceiro adquiriu-a com a verba da APMF. Com esse fim, apresentamos informações sobre os projetos governamentais que envolviam as TIC, além das características e dos *softwares* das LDs disponíveis no Colégio Estadual Santa Cândida, Colégio Estadual Pedro Macedo, Colégio Estadual

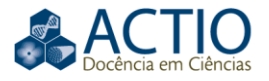

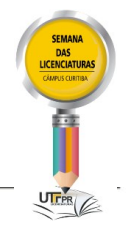

Jayme Canet e na UTFPR-CT. Em seguida, dedicamos o tempo restante para explorar os recursos do *software* da LD disponível na Universidade, mostrando algumas aplicações em diversas áreas. Encerramos o seminário sugerindo que os bolsistas apresentassem uma atividade utilizando um dos recursos da LD.

Buscando contemplar o segundo foco, optamos por apresentar, no segundo dia de seminário de formação, recursos voltados para o ensino de Matemática – já que todos os bolsistas são desta área – dando destaque ao uso dos *softwares Poly*, GeoGebra e repositórios de Objetos de Aprendizagem (OA). Encerramos o dia sugerindo a utilização da LD em atividades voltadas para o ensino de Matemática.

A segunda formação foi destinada aos professores do Colégio Estadual Jayme Canet e foi realizada na Semana de Capacitação Pedagógica, que ocorreu nos dias 25 e 26 de julho de 2019. Por esse motivo, tivemos a presença de professores de diversas áreas do conhecimento. Sabendo desse fato, aliado à carga horária reduzida, decidimos alterar o escopo da oficina, dando enfoque somente à instalação e utilização da LD presente no colégio.

Iniciamos solicitando aos professores que informassem em uma lista, nome e *e-mail* para que, posteriormente, pudéssemos disponibilizar os materiais utilizados, além de alguns repositórios de OA. Em seguida, apresentamos cada uma das peças que compõem a LD, bem como sua função, instalação e manutenção. Para finalizar essa etapa, solicitamos que o grupo de professores a instalasse novamente.

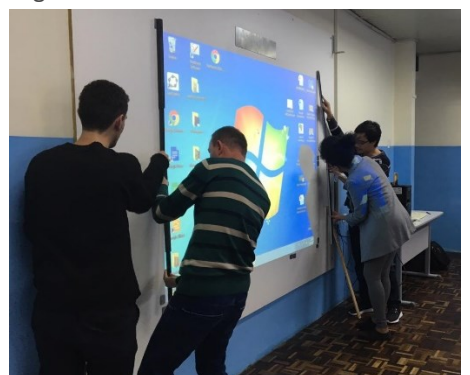

Figura 4 – Professores instalando a lousa

Fonte: Autoria própria (2019).

Em seguida mostramos os recursos disponíveis no *software* da LD para as aulas, que podem ser utilizados independente da disciplina ministrada, assim como o uso da lousa como uma "tela *touch*", que não altera o uso tradicional do computador. Ao finalizar, enviamos por *e-mail* o site para *download* do *software* e o *link* dos repositórios de atividades.

#### **REFLEXÃO SOBRE O PLANO EXECUTADO E POSSÍVEIS MELHORIAS**

Como relatamos, o objetivo inicial era o de buscar formas para motivar os estudantes durante as aulas de Matemática, em decorrência surgiu outro problema motivador: a inserção da LD na escola campo do programa. Apesar das dificuldades encontradas, tivemos suporte de toda a equipe pedagógica

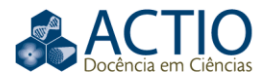

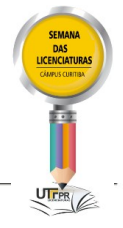

juntamente com a preceptora e as orientadoras do Programa Residência Pedagógica, tornando possível a execução de cada uma das etapas deste projeto.

Na fase de reconhecimento da LD do colégio, foi necessária uma ampla pesquisa para obtermos sucesso em sua identificação e manipulação, além de moldarmos alguns dos materiais necessários para sua instalação, como as chapas metálicas. Mesmo com as dificuldades encontradas, tivemos total liberdade, na escola, para explorar este recurso. Acreditamos que, devido ao viés prático e experimental, todas estas etapas solidificaram nosso conhecimento sobre este recurso, bem como, nos qualificaram para que pudéssemos colaborar para a formação, tanto aos nossos colegas de programa, quanto para os demais docentes do colégio, além de concluir com sucesso nosso objetivo inicial, pois com as aulas interativas, utilizando a LD nas aulas de matemática, observamos a grande motivação e interesse que o uso deste recurso provocou nos estudantes das turmas que acompanhamos no colégio.

Com relação à primeira formação, através dos seminários e oficinas, pudemos proporcionar aos ouvintes informações legais sobre projetos que viabilizaram a implementação de tecnologia em sala de aula. Além disso, pudemos apresentar diversos repositórios de objetos de aprendizagem, destacando quão ricas e diversas são as ferramentas prontas para serem utilizadas em sala de aula, isto é, uma possibilidade para que os professores diversifiquem a metodologia utilizada em suas aulas.

Cabe destacar também, que a execução do projeto gerou sugestões para melhorá-lo. Todo o processo de desenvolvimento e pesquisa desse trabalho trouxe, além do nosso crescimento como futuros professores, diversas possibilidades de adaptações para as oficinas. Apresentamos todas as nossas dúvidas e dificuldades durante as apresentações, para precaver, por meio de nossa experiência, que os futuros usuários não encontrem os mesmos problemas pelos quais passamos. Sugerimos também, que sejam ofertadas oficinas e apresentados *softwares* específicos para cada área do conhecimento, explorando atividades de acordo com a demanda do público, já que a ausência de formação tecnológica, aliada à falta de tempo de boa parte dos docentes, imobiliza muitas ações quanto ao uso das TIC em sala de aula.

Nesse sentindo, decidimos adaptar a segunda formação, pois contava com um público alvo diversificado, e estas modificações possibilitaram uma oficina mais dinâmica e interessante para esse grupo.

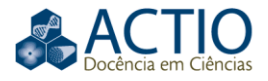

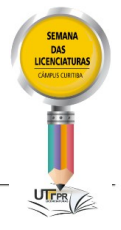

# **The use of the digital blackbord on high school level**

#### **ABSTRACT**

This work was carried out with the support of the Coordenação de Aperfeiçoamento de Pessoal de Nível Superior - Brasil (CAPES) - Financing Code 001 and aims to present the experience of the fellows in the implementation of the digital board (LD) at Jayme Canet - CT State College / PR, field school participating in the Programa Residência Pedagógica. This project aimed to find ways to motivate students during mathematics classes. To this end, we searched the field school for the possible tools available and came across LD, a technological resource already known in previous experiences during undergraduate studies, which has shown great potential to achieve our goal. In agreement with some authors on the use of technology in the classroom, we designed the Pedagogical Intervention project on the implementation and use of LD, meeting one of the program's attributions. Thus, we sought to insert the slate in the school through the following steps: installation of LD; class registers using this feature; literature review to support training on the use of LD; training for the implementation of LD; reflection on the executed and possible improvements. It is noteworthy that the realization of the project was only possible due to the help of the directive and pedagogical teams as well as the support of the program's teacher in the school in question. These activities were developed at the Universidade Tecnológica Federal do Paraná, Curitiba (UTFPR) with a formative focus for the fellows and Colégio Estadual Jayme Canet, with emphasis on the use of LD in teaching and learning processes. From the observed results we highlight the increase in the number of reserves of the multipurpose room, where the LD is located, the greater participation of students in activities involving the use of LD, optimization of class time and more interactive classes. In this sense, we can conclude that the use of this technological resource enabled pedagogical gains in the teaching and learning process - with the interaction and motivation of the students.

**KEYWORDS:** Technology. Mathematics teaching. Pedagogical formation.

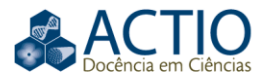

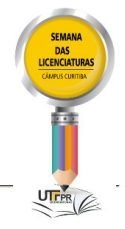

## **AGRADECIMENTOS**

Agradecemos à Coordenação de Aperfeiçoamento de Pessoal de Nível Superior - Brasil (CAPES) pelo apoio financeiro.

Também agradecemos as orientações das professoras Edna Sakon Banin, Luciana Schreiner e Elisângela Zarpelon Aksenen, suas contribuições foram fundamentais no desenvolvimento deste projeto.

Por fim, agradecemos às equipes diretiva e pedagógica do Colégio Estadual Jayme Canet pela disposição e confiança.

## **REFERÊNCIAS**

BARROS, G. C. **Tecnologias e educação matemática:** projetos para a prática profissional. Curitiba: InterSaberes, 2017. 259 p.

BRASIL. Decreto nº 6300, 12 de dezembro de 2007. Dispõe sobre o Programa **Nacional de Tecnologia Educacional – ProInfo**, Brasília, DF, dez 2007.

NAKASHIMA, R. H. R.; AMARAL, S. F. **Práticas pedagógicas mediatizadas pela lousa digital.** In: VII Encuentro Internacional Virtual Educa Brasil, 2007, São José dos Campos- SP. Anais (online).

NAVARRO, E. R. KALINKE, M. A. **Lousa Digital:** investigando o uso na Rede Estadual de Ensino com o apoio da formação continuada. Curitiba: CRV, 2018. 181 p.

RAUPP, F.M.; BEUREN, I.M. Metodologia da pesquisa aplicável às ciências sociais. In. BEUREN, I.M. (Org.). **Como elaborar trabalhos monográficos em contabilidade**: teoria e prática. 3.ed. São Paulo: Atlas, 2006. Cap.3, p.76-97.

RIBEIRO, M. S. N.; KALINKE, M. A. Formas de utilização da lousa digital no ensino da Matemática em turmas do fundamental 1. **Revista da Produção Discente**, 2018.

RIBEIRO, M. S. N. **A lousa digital no fundamental I:** formas de utilização no ensino da matemática. 2015. 112 f. Dissertação (Mestrado) - Curso de Educação em Ciências e em Matemática, Universidade Federal do Paraná, Curitiba, 2015.